## **软龙格 VM16F 使用说明**

## **注意:**

**1、VM16F 使用过程中严禁在主板带电情况下,进行插拔等操作 2、VM16F 插上电脑上电完成后才可以接同轴线或者 TYPE-C 线**

- 一、硬件安装:
	- 1、32 颗模组老化搭配 VM16F\*4,测试电脑推荐配置如下:

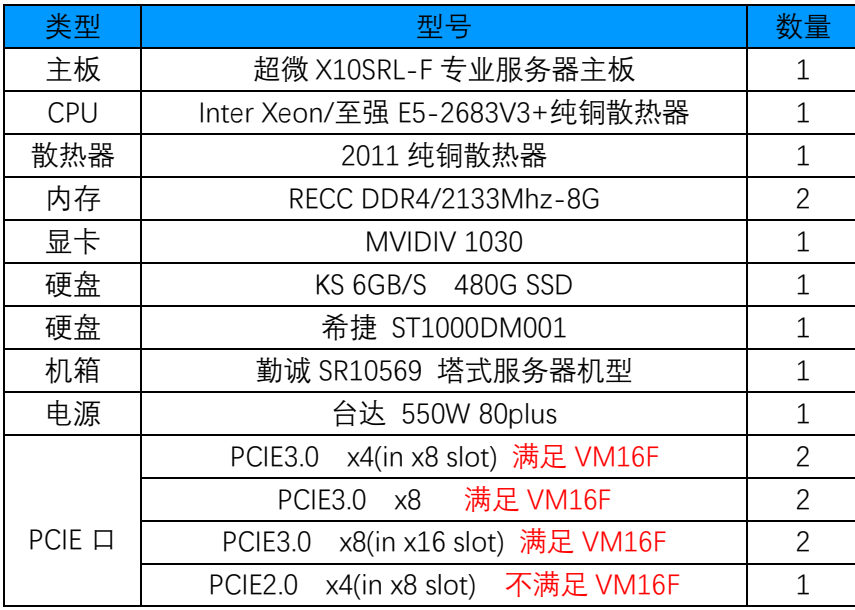

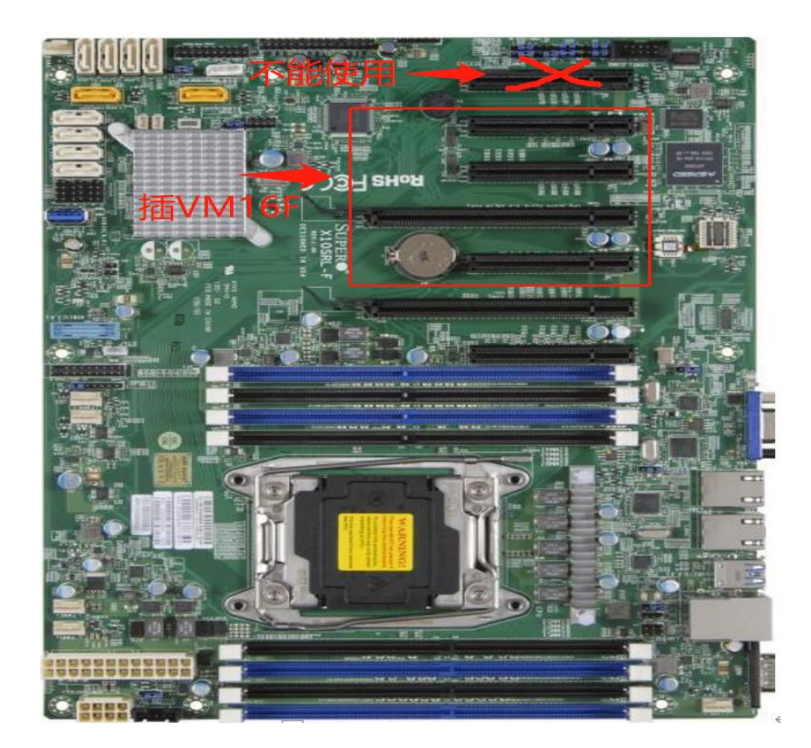

## 2、安装要求:

安装 VM16F 前, 需将主机电源拔下, 确保主板完全处于断电状态, 选择 PCIE3.0 x4 或以上 规格 PCIE 插槽, 将 VM16F 的接口插入对应的 PCIE 插槽 (VM16F 虽有不通版本, 插口位置 相同),锁上固定螺丝,如下示意:

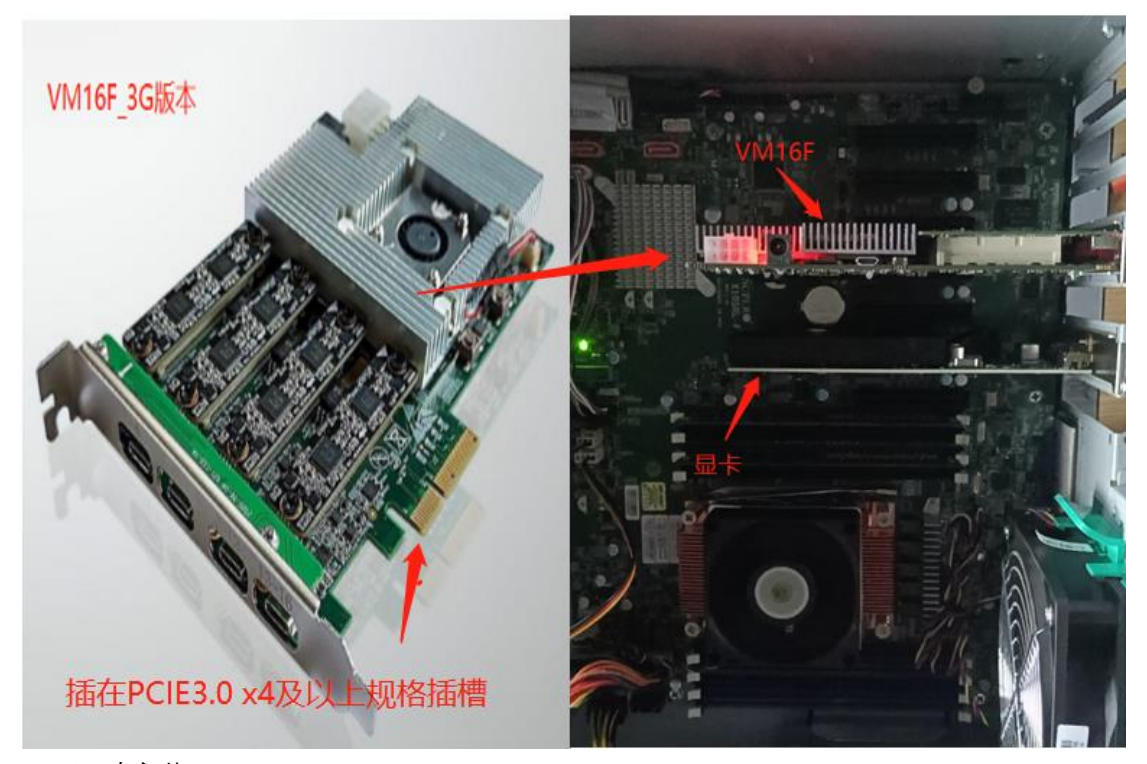

二、驱动安装:

将 VM16F 正确安装完成后,接上主机电源开机,打开"设备管理器",会出现如下"未知设备", 右键选择"更新驱动程序"选择驱动放置路径,win7 或 win10 系统选择对应的驱动文件,完成 安装,然后重启电脑:

如下链接可获取驱动文件:

链接: https://pan.baidu.com/s/1-75Nhddnn-D\_nFEY8rZ6Hg

提取码: qq5l

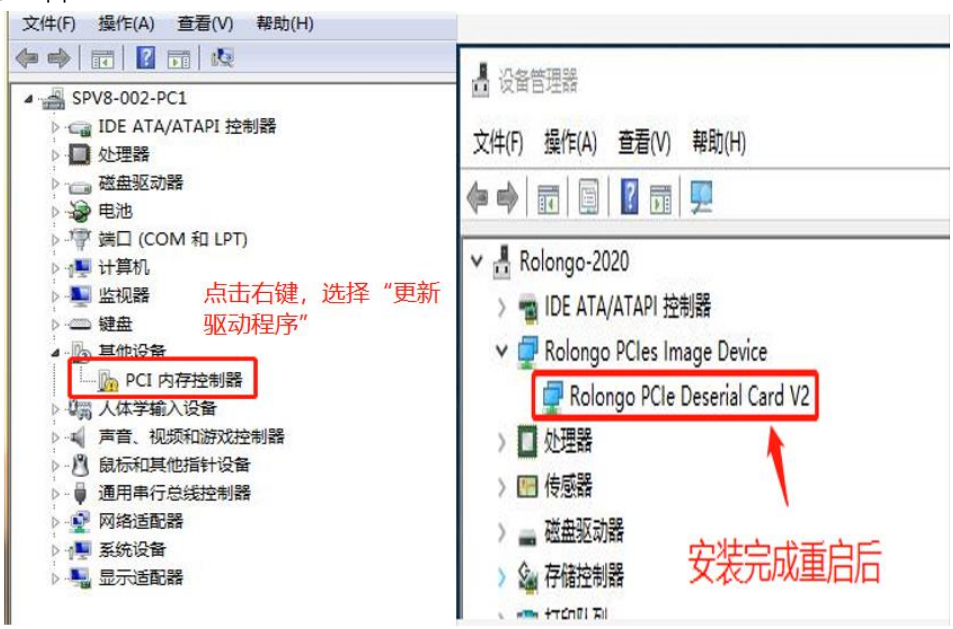

三、VM16F 与与同轴线连接方式图示:

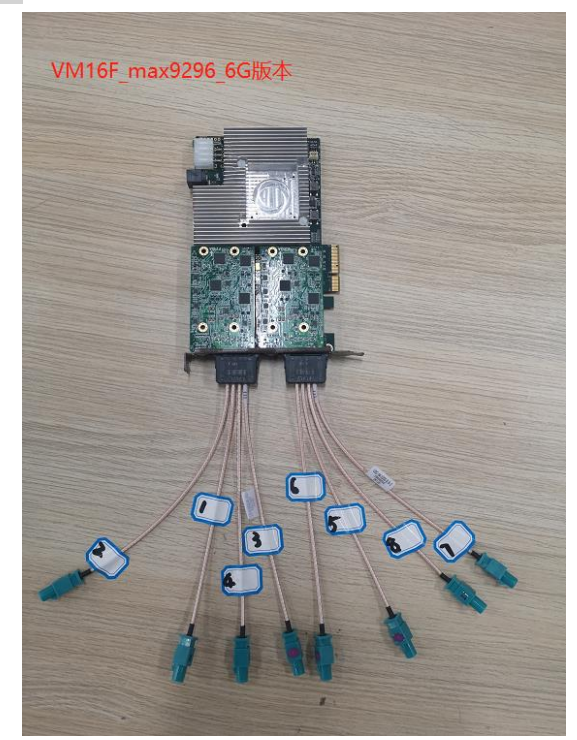

TPYE-C 版本待补充

**注意:**

**1、VM16F 使用过程中严禁在主板带电情况下,进行插拔等操作**

**2、VM16F 插上电脑上电完成后才可以接同轴线或者 TYPE-C 线**